## **CAPLIN**

# Caplin Xaqua 1.0

## **Installing Permissioning Components**

November 2009

CONFIDENTIAL

### **Contents**

| 1 | Prefa  | ce                                                                         | 1  |
|---|--------|----------------------------------------------------------------------------|----|
|   | 1.1    | What this document contains                                                | 1  |
|   |        | About Caplin document formats                                              | 1  |
|   | 1.2    | Who should read this document                                              | 1  |
|   | 1.3    | Related documents                                                          | 2  |
|   | 1.4    | Typographical conventions                                                  | 3  |
|   | 1.5    | Feedback                                                                   | 3  |
|   | 1.6    | Acknowledgments                                                            | 3  |
| 2 | Instal | lation and Configuration                                                   | 4  |
|   | 2.1    | Checking the Liberator License                                             | 4  |
|   | 2.2    | Installing the Permissioning Auth Module                                   | 5  |
|   | 2.3    | Configuring Liberator to use the Permissioning Auth Module                 | 5  |
|   |        | Enabling the Java Auth Module                                              | 5  |
|   |        | Setting the path to JVM                                                    | 6  |
|   |        | Loading the Java Classes                                                   | 6  |
|   |        | Identifying the Permissioning Auth Module                                  | 6  |
|   |        | Adding Field Mappings                                                      | 7  |
|   |        | Configuring Liberator to work with KeyMaster                               | 7  |
|   |        | Configuring Liberator to connect to the Permissioning DataSource           | 8  |
|   |        | Configuring Liberator to connect to multiple Permissioning DataSources     |    |
|   | 2.4    | Installing the Permissioning DataSource.                                   | 10 |
|   |        | Creating a new directory for the Permissioning DataSource                  | 10 |
|   | 2.5    | Configuring the Permissioning DataSource                                   | 11 |
|   |        | Modifying the application name and id to match the Liberator configuration | 11 |
|   |        | Setting the Liberator connection address and port number                   | 11 |
|   |        | Modifying the scripts that start and stop Caplin Xaqua components          | 12 |
|   | 2.6    | Verifying the Installation                                                 | 13 |
| 3 | Furth  | er Reading                                                                 | 15 |
| 4 | Gloss  | ary of terms and acronyms                                                  | 16 |
|   | Indov  |                                                                            | 10 |

#### 1 Preface

#### 1.1 What this document contains

This document describes how to install the Permissioning Auth Module and Permissioning DataSource adapter in an existing Caplin Xagua installation.

Note:

You do not need to install or configure these components if your client application is based on Caplin Trader release 1.2.8 or later, as later releases include these permissioning components. If your client application is *not* based on Caplin Trader, then you must install and configure these components to build permissioning capability into your Caplin Xaqua installation.

#### **About Caplin document formats**

This document is supplied in three formats:

- Portable document format (.PDF file), which you can read on-line using a suitable PDF reader such as Adobe Reader®. This version of the document is formatted as a printable manual; you can print it from the PDF reader.
- Web pages (.HTML files), which you can read on-line using a web browser. To read the web version of the document navigate to the HTMLDoc m n folder and open the file index.html.
- Microsoft HTML Help (.CHM file), which is an HTML format contained in a single file.
   To read a .CHM file just open it no web browser is needed.

#### For the best reading experience

On the machine where your browser or PDF reader runs, install the following Microsoft Windows® fonts: Arial, Courier New, Times New Roman, Tahoma. You must have a suitable Microsoft license to use these fonts.

#### Restrictions on viewing .CHM files

You can only read . CHM files from Microsoft Windows.

Microsoft Windows security restrictions may prevent you from viewing the content of .*CHM* files that are located on network drives. To fix this either copy the file to a local hard drive on your PC (for example the Desktop), or ask your System Administrator to grant access to the file across the network. For more information see the Microsoft knowledge base article at <a href="http://support.microsoft.com/kb/896054/">http://support.microsoft.com/kb/896054/</a>.

#### 1.2 Who should read this document

This document is intended for Technical Managers and System Administrators who want to integrate Caplin Xagua with a Permissioning System.

#### 1.3 Related documents

#### Caplin Xaqua Overview

A business and technical overview of Caplin Xaqua, including an explanation of its architecture.

#### ◆ Caplin Liberator: Administration Guide

Describes how to install and configure Caplin Liberator and discusses the authentication modules that are provided with the server.

#### Caplin Xaqua: Permissioning Overview And Concepts

Introduces permissioning concepts and terms, and shows the permissioning components of the Caplin Xaqua architecture.

#### ◆ Caplin Xaqua: How To Create A Permissioning DataSource

Describes how to create a Permissioning DataSource adapter using the Permissioning DataSource API. A Permissioning DataSource adapter is required to integrate Caplin Xaqua with a Permissioning System. The document also discusses the Demo Permissioning DataSource provided with the reference implementation of Caplin Trader from release 1.2.8.

#### Caplin Trader: How To Add Permissioning At The Client

Describes how to add permissioning to Caplin Trader.

#### Permissioning DataSource: API Reference

The API reference documentation provided with the Permissioning DataSource SDK (Software Development Kit). The classes and interfaces presented by this API allow you to write a Java application that will integrate a Permissioning System with Caplin Xaqua.

#### Caplin Trader: API Reference

The API reference documentation provided with Caplin Trader. The classes and interfaces of the caplin.security.permissioning package allow you to write JavaScript classes that extend the live permissioning capabilities of Caplin Trader.

#### KeyMaster: Administration Guide

Describes how to configure and operate Caplin KeyMaster to provide a secure and reliable user authentication service.

#### 1.4 Typographical conventions

The following typographical conventions are used to identify particular elements within the text.

| Uses                                                  |
|-------------------------------------------------------|
| Function or method name                               |
| Parameter or variable name                            |
| File names, folders and directories                   |
| Program output and code examples                      |
| Code fragment in line with normal text                |
| Dialog box output                                     |
| User input – things you type at the computer keyboard |
| Document name                                         |
| Information bullet point                              |
| Action bullet point – an action you should perform    |
|                                                       |

**Note:** Important Notes are enclosed within a box like this. Please pay particular attention to these points to ensure proper configuration and operation of the solution.

**Tip:** Useful information is enclosed within a box like this.

Use these points to find out where to get more help on a topic.

#### 1.5 Feedback

Customer feedback can only improve the quality of our product documentation, and we would welcome any comments, criticisms or suggestions you may have regarding this document.

Please email your feedback to documentation@caplin.com.

#### 1.6 Acknowledgments

Adobe® Reader is a registered trademark of Adobe Systems Incorporated in the United States and/or other countries.

Windows is a registered trademark of Microsoft Corporation in the United States and other countries.

Java, JavaScript, and JVM are trademarks of Sun Microsystems, Inc. in the U.S. or other countries.

Adobe Flex is a trademark of Adobe Systems Incorporated in the United States and/or other countries.

Silverlight is a trademark of Microsoft Corporation in the United States and other countries.

#### 2 Installation and Configuration

When you install the reference implementation of Caplin Trader, you also install Caplin Xaqua and some third party software components.

In order to integrate Caplin Xaqua with a permissioning system, the Liberator server must be configured to use the services of a Permissioning Auth Module. You must also create and install a Permissioning DataSource adapter, and then configure the adapter to send permissioning data to the correct Liberator address and port number.

Note:

From release 1.2.8, the reference implementation of Caplin Trader is installed with a Permissioning Auth Module and Demo Permissioning DataSource adapter. This software is configured during the Caplin Trader installation process. If you have an earlier release of Caplin Trader, or your client application is *not* based on Caplin Trader, then you must manually install and configure these components as described in the following sections.

In the instructions that follow, file paths are relative to the directory in which you installed Caplin Xaqua. This installation directory contains the following sub-directories.

- apps
- ♦ doc
- kits
- licenses
- ssl certs

#### 2.1 Checking the Liberator License

■ Before you install the permissioning software, make sure that you have the correct license for Liberator. Open the file *licenses/license-rttpd.conf* in a text editor and search for the following line of text.

module

javaauth auth

If this line is missing then you do not have the correct license. Please contact Caplin Support before proceeding with the installation.

#### 2.2 Installing the Permissioning Auth Module

■ Locate the zipped Permissioning Auth Module and unzip it to the *apps/caplin/kits* directory. You received this zip file with the permissioning software.

```
cd apps/caplin/kits
unzip permissioning-auth-module.zip
```

When you unzip this file, the directory *apps/caplin/kits/permissioning-auth-module-*<*version*> will be created (where <*version*> = version number).

Now add two symbolic links that link this version of the Permissioning Auth Module to a "latest" version. This will make it easier to apply future upgrades.

First link the installed directory:

```
ln -s permissioning-auth-module-<version> permissioning-auth-module-latest
```

#### Now link the installed JAR file:

```
ln -s permissioning-auth-module-<version>/
permissioning-auth-module-<version>-jar-with-dependencies.jar
permissioning-auth-module-latest-jar-with-dependencies.jar
```

When you apply an upgrade, simply modify the symbolic links.

## 2.3 Configuring Liberator to use the Permissioning Auth Module

To configure Liberator to use the Permissioning Auth Module you must edit a number of files.

#### **Enabling the Java Auth Module**

■ Open the file *apps/caplin/Liberator/etc/rttpd.conf* in a text editor.

Enable Java and instruct Liberator to use the Java Auth Module by adding the following lines.

```
java-file java.conf
auth-module javaauth
```

After you have added these lines, save and close the file.

#### Setting the path to JVM

■ Open the file *apps/caplin/Liberator/etc/java.conf* in a text editor.

Add a line of text that sets jvm-location to the path of the Java Virtual Machine (JVM<sup>TM</sup>). In the example below, the path to the JVM is

/usr/local/java/jre/lib/i386/server/libjvm.so.

```
jvm-location /usr/local/java/jre/lib/i386/server/libjvm.so
```

Change this text to identify the path of your JVM, and then save and close the file.

#### **Loading the Java Classes**

■ Open the file *apps/caplin/Liberator/etc/java.conf* in a text editor.

You must add some lines of text that will instruct Liberator to load the Java classes for the Permissioning Auth Module. In the example shown below, the path to the JAR file that contains the Permissioning Auth Module uses the symbolic link that we created in <a href="Installing the Permissioning Auth Module">Installing the Permissioning Auth Module</a>

```
add-javaclass
class-name com.caplin.permissioning.auth.PermissioningAuthModule
class-id authenticator
classpath %r/../kits/permissioning-auth-module-latest-jar-with
-dependencies.jar
end-javaclass
```

After you have added these lines, save and close the file.

#### **Identifying the Permissioning Auth Module**

 Open the file apps/caplin/Liberator/etc/javaauth.conf in a text editor and add the following line of text (and optional comment line).

```
# Identifier for the class to load
javaauth-classid authenticator
```

This will instruct the Java Auth Module to use the classes of the Permissioning Auth Module to authenticate users and user transactions (see <u>Loading the Java Classes</u> 6). After you have added this line, save and close the file.

#### **Adding Field Mappings**

Create a symbolic link to the field mappings that are used by the Permissioning Auth Module.

```
ln -s apps/caplin/kits/permissioning-auth-module-latest/
fields-permissioning.conf
apps/caplin/CommonConfig/fields-permissioning-latest.conf
```

■ Now open the file *apps/caplin/CommonConfig/fields-caplintrader.conf* in a text editor and add the following line of text. This will configure Liberator with the same field mappings.

```
include-file fields-permissioning-latest.conf
```

After you have added this line, save and close the file. The Permissioning DataSource that is included with the permissioning software is already configured with the same field mappings.

#### Configuring Liberator to work with KeyMaster

If you are using KeyMaster with Liberator, then you must make sure that Liberator is correctly configured. To do this you must make sure that:

- the KeyMaster public key is available to Liberator
- the Liberator configuration file (apps/caplin/Liberator/etc/rttpd.conf) has been modified for KeyMaster

If Liberator has been correctly configured for KeyMaster, the configuration file rttpd.conf will will have an entry that looks like the following:

```
add-sigkey
key-id Caplin
timeout 600
keyfile %r/etc/publickey.der
end-sigkey
```

For further information about configuring Liberator to work with KeyMaster, please refer to the **KeyMaster**: **Administration Guide**.

#### Configuring Liberator to connect to the Permissioning DataSource

The following example shows you how to configure Liberator to connect to one Permissioning DataSource.

Open the file apps/caplin/Liberator/etc/rttpd.conf and add the following lines to add and configure the DataSource peer.

The remote-id and remote-name of the peer must match the appName and id attributes of the <dataSource> tags in the Permissioning DataSource configuration file (see Modifying the application name and id to match the Liberator configuration (11)).

The label of the peer must match the label in the data service configuration (see below).

Now add the following lines to add and configure the data service.

```
add-data-service
service-name permissioning-data
include-pattern ^/PERMISSIONS

add-source-group
required
add-priority
label permissioningsrc
end-priority
end-source-group
end-data-service
```

The label of the data service must match the label in the DataSource peer configuration (see above).

See the Caplin Liberator: Administration Guide for further information about configuring peers and data services.

## Configuring Liberator to connect to multiple Permissioning DataSources

When Permissioning data is sent to Liberator from more than one Permissioning DataSource, one of the Permissioning DataSources is designated the master and each of the remaining Permissioning DataSources are designated as slaves.

The following example shows you how to configure Liberator to connect to one master and one slave Permissioning DataSource.

Open the file apps/caplin/Liberator/etc/rttpd.conf and add the following lines to add and configure the DataSource peers.

```
# master permissioning src peer
add-peer
       remote-id
                                        16
       remote-name
                                        master-src
       label
                                        master-permissioningsrc
end-peer
# FX slave permissioning src peer
add-peer
       remote-id
                                        17
                                        fx-src
        remote-name
       label
                                        fx-permissioningsrc
end-peer
```

The remote-id and remote-name of the master and slave peers must match the appName and id attributes of the <dataSource> tags in the master and slave Permissioning DataSource configuration files

(see Modifying the application name and id to match the Liberator configuration 11).

The label of the master and slave peers must match the label in the master and slave data service configurations (see below).

Now add the following lines to add and configure the master and slave data services.

```
# master permissioning src data service
add-data-service
       service-name
                             master-permsrc
       include-pattern
                              ^/PERMISSIONS/MASTER
       add-source-group
                             true
               required
               add-priority
                      label master-permissioningsrc
              end-priority
       end-source-group
end-data-service
# FX slave permissioning src service
add-data-service
                             fx-permsrc
^/PERMISSIONS/FX
       service-name
       include-pattern
       add-source-group
                             false
               required
               add-priority
                      label fx-permissioningsrc
              end-priority
       end-source-group
end-data-service
```

The label of the master and slave data services must match the label in the master and slave DataSource peer configurations (see above). In addition, the "FX" at the end of the include-pattern of the slave (^/PERMISSIONS/FX) must match the name of the slave Permissioning DataSource that provides the service (see "Setting the Slave Role" in Caplin Xaqua: How To Create A Permissioning DataSource Adapter).

The master data service is configured as a required data service because end-users will be unable to log in to Liberator unless the master has provided permissioning data to Liberator. Slaves are typically not configured as required services to avoid a failed slave from preventing end-users with permissions from another slave from trading.

See the Caplin Liberator: Administration Guide for further information about configuring peers and data services.

#### 2.4 Installing the Permissioning DataSource

■ Locate the zipped Permissioning DataSource and unzip it to the *apps/caplin/kits* directory. You received this zip file with the permissioning software.

```
cd apps/caplin/kits
unzip permissioning-datasource.zip
```

When you unzip this file, the directory apps/caplin/kits/permissioning-datasource-<version> will be created (where <version> = version number).

Add a symbolic link that links this version of the Permissioning DataSource to a "latest" version. This will make it easier to apply future upgrades.

```
{\tt ln -s \ permissioning-datasource-<} version {\tt > \ permissioning-datasource-latest}
```

When you apply an upgrade, simply modify this symbolic link.

#### Creating a new directory for the Permissioning DataSource

■ Create the directory *apps/caplin/PermissioningDatasource*. Navigate to this directory and then copy and link the following files and directories.

```
cp -R ../kits/permissioning-datasource-latest/conf/ conf
cp ../kits/permissioning-datasource-latest/start.sh start.sh
cp ../kits/permissioning-datasource-latest/stop.sh stop.sh
ln -s ../kits/permissioning-datasource-latest/lib/ lib
ln -s ../kits/permissioning-datasource-latest/permissioning.sh
permissioning.sh
```

The directory *apps/caplin/PermissioningDataSource* will now contain the following sub-directories and files.

- conf (configuration files)
- lib (library files)
- logs (log files will be placed here)
- start.sh (script to start the Demo Permissioning DataSource adapter)
- stop.sh (script to stop the Demo Permissioning DataSource adapter)
- permissioning.sh (a non Caplin Xaqua specific script to start the Demo Permissioning DataSource)

#### 2.5 Configuring the Permissioning DataSource

To configure the Permissioning DataSource you must edit a number of files.

## Modifying the application name and id to match the Liberator configuration

The modifications below apply if you have a single Permissioning DataSource. If you have multiple (master/slave) Permissioning DataSources to configure, then you will need to modify the master and slave configuration files.

■ Open the file *apps/caplin/kits/PermissioningDataSource/conf/DataSource.xml* in a text editor.

Find the first line of the XML file. The line contains the <code>appName</code> and <code>id</code> attributes and will look something like the following.

■ Modify appName and id to match the remote-name and remote-id that you set up in Configuring Liberator to connect to the Permissioning DataSource 18.

After making these changes the line will look something like the following.

If you are configuring a master or slave Permissioning DataSource, then appName and id must match the remote-name and remote-id that you set up in Configuring Liberator to connect to multiple Permissioning DataSources 3.

After you have made these changes, save and close the file.

#### Setting the Liberator connection address and port number

The modifications below apply if you have a single Permissioning DataSource. If you have multiple (master/slave) Permissioning DataSources to configure, then you will need to modify the master and slave configuration files.

Open the file apps/caplin/kits/PermissioningDataSource/conf/DataSource.xml in a text editor.

Search for the <peer> tag. The text that you find will look something like the following.

■ Change destination address to the hostname (or IP address) of Liberator, and port to the port number that Liberator listens on for peer connections (see the Caplin Liberator: Administration Guide for further information about obtaining and setting these values).

A typical entry after making these changes will look something like the following.

After you have made these changes, save and close the file.

## Modifying the scripts that start and stop Caplin Xaqua components

You can add text to the scripts that start and stop the components of Caplin Xaqua, so that the Demo Permissioning DataSource starts or stops when the other components start or stop (see **Caplin Xaqua**: **How To Create A Permissioning DataSource** for further information about the Demo Permissioning DataSource).

To modify the start script, open the file *apps/caplin/start-all-components.sh* in a text editor and add the following lines at the end of the file.

■ To modify the stop script, open the file *apps/caplin/stop-all-components.sh* in a text editor and add the following lines at the end of the file.

After you have made these changes, save and close the files.

#### 2.6 Verifying the Installation

- When you have installed and configured the permissioning software, start the Demo Permissioning DataSource (see Caplin Xaqua: How To Create A Permissioning DataSource) and Liberator server.
- Now open your browser and navigate to the Liberator status page at

```
http://<liberator.host>:<liberator.http.port>/status
```

where berator.host> is the hostname and berator.http.port> the Liberator port number that you specified when you installed Caplin Xaqua.

A typical address would be:

http://linux1.domain1.com:50180/status

■ When the Liberator login page is displayed, log in to Liberator with the following credentials:

Username: admin
Password: admin

The Liberator status page will be displayed.

In the Data Services part of this page, look for a service with the name permissioning-data. If the Status of this service is OK, then the software has been successfully installed and configured. If you have configured master and slave Data Services, then you should see a Status entry for the master and each slave.

Name: permissioning-data Status: OK Last Change: Jun 05 23:02:29

Extract from the Liberator status page

If you are unable to confirm that the software was successfully installed and configured, then the troubleshooting guide below will help you to resolve the problem.

#### Troubleshooting guide

| Symptom                                                                                                    | Issue                                                  | Action                                                                                                    |
|----------------------------------------------------------------------------------------------------|--------------------------------------------------------|----------------------------------------------------------------------------------------------------|
| The Liberator status page is unavailable.                                                                                                    | Liberator has not started.                             | Check the Liberator console output for the reason.                                                                                                    |
| The Liberator status page loads, but the following message is displayed:  Sorry. You do not have the authorization to view live data from this source. Please contact the web site host if you have received this message in error. | Permissioning data did not reach the Liberator server. | Check the process id to see that the Permissioning DataSource is still running.  The process id for the Permissioning DataSource can be found in the file:  permissioning-datasource.pid in the apps/caplin/PermissioningDatasource directory.  Check logs/stdout.log and logs/permissioningsrc. log.  If the logs are OK and the Permissioning DataSource is running, then there is a connection issue with Liberator. Check the packet logs on both sides of the connection. The section "Monitoring Performance" in the Caplin Liberator:  Administration Guide describes how to check packet logs. |

#### 3 Further Reading

If you would like an introduction to permissioning concepts and terms, or would like to know how to create a custom Permissioning DataSource or how to add permissioning to Caplin Trader, then the following documents provide this information. You may also be interested in reading some of the other Related documents 2.

#### An introduction to permissioning concepts and terms

The document **Caplin Xaqua: Permissioning Overview And Concepts** introduces permissioning concepts and terms, and shows the permissioning components of the Caplin Xaqua architecture.

#### How to create a Permissioning DataSource Adapter

A Permissioning DataSource adapter is required to integrate Caplin Xaqua with a Permissioning System. The document **Caplin Xaqua: How To Create A Permissioning DataSource** describes how to create a custom Permissioning DataSource adapter by writing an application that uses the Permissioning DataSource API. The document also discusses the Demo Permissioning DataSource that is provided with the reference implementation of Caplin Trader from release 1.2.8.

#### How to add Permissioning at the Client

The appearance and behaviour of Caplin Trader can be tailored to match the permissions of the currently logged in user. You will find further information about how to do this in the document **Caplin Trader: How To Add Permissioning At The Client**.

## 4 Glossary of terms and acronyms

This section contains a glossary of terms, abbreviations, and acronyms used in this document.

| Term                          | Definition                                                                                                    |
|-------------------------------|----------------------------------------------------------------------------------------------------|
| API                           | Application Programming Interface                                                                                                    |
| Caplin Trader                 | A <b>Caplin Xaqua client</b> application written in Ajax that provides a framework and comprehensive set of components for constructing browser-based trading applications.  Caplin Trader was formerly called "Caplin Trader Client".                                                                                                    |
| Caplin Xaqua                  | A single-dealer platform that enables banks to deliver multi-product trading direct to client desktops. Caplin Xaqua was formerly called "the Caplin Platform".                                                                                                    |
| Caplin Xaqua client           | A client desktop application that interfaces with Caplin Xaqua to deliver multi-product trading to end users. The application can be implemented in any technology that is supported by Caplin Xaqua; for example Ajax, Microsoft .NET, Microsoft Silverlight <sup>TM</sup> , Adobe Flex <sup>TM</sup> , and Java <sup>TM</sup> .  Also see <b>Caplin Trader</b> . |
| DataSource                    | DataSources are software adapters within <b>Caplin Xaqua</b> that connect the Platform to external sources of real time data and external <b>Permissioning Systems</b> . In other Caplin documents DataSources are also called DataSource adapters.                                                                                                    |
| Demo Permissioning DataSource | The Demo Permissioning DataSource is an example of a <b>Permissioning DataSource</b> application that gets its permissioning data from an XML file.                                                                                                    |
| KeyMaster                     | Caplin KeyMaster integrates <b>Caplin Xaqua</b> with any existing authentication system, so that end users or web applications do not need to explicitly log in to <b>Liberator</b> in addition to their normal login procedure.                                                                                                    |
| Liberator                     | Caplin Liberator is a bidirectional streaming push server designed to deliver market data and trade messages over any network that supports Web traffic.                                                                                                    |
| Master                        | When permissioning data is sent to Liberator from multiple <b>Permissioning DataSource</b> adapters, one of the Permissioning DataSource adapters is designated the master, and the others are designated as <b>slaves</b> .                                                                                                    |
| Permissioning Auth Module     | One of several authentication modules that are supplied with <b>Caplin Xaqua</b> .                                                                                                    |
| Permissioning DataSource      | A <b>DataSource</b> adapter that acts as the interface between <b>Caplin Xaqua</b> and your <b>Permissioning System</b> .                                                                                                    |
| Permissioning System          | The source of the permissioning data that you want to integrate with Caplin Xaqua.                                                                                                    |
| SDK                           | Software Development Kit                                                                                                    |
| Slave                         | When permissioning data is sent to Liberator from multiple <b>Permissioning DataSource</b> adapters, one of the Permissioning DataSource adapters is designated the <b>master</b> , and the others are designated as slaves.                                                                                                    |

| Term | Definition                                                                             |
|------|----------------------------------------------------------------------------------------|
| User | An end user of a <b>Caplin Xaqua client</b> application such as <b>Caplin Trader</b> . |

#### Index

#### - A -Abbreviations, definitions 16 Acronyms, definitions 16 authenticating users - C configuration software configuration matching configuring the master or slave 11 - D -DataSource peer 8 - F filed mappings 7 further reading 15 - G -Glossary 16 - | installation verifying 13 installation and configuration 4 - J -Java Auth Module 5 Java Classes 6

```
- L -
```

Liberator address and port number 11
Liberator licence 4
- M -

master/slave 11, 13
multiple Permissioning DataSources 8

- P -

Permissioning Auth Module
configuring 5
installing 5
Permissioning DataSource
configuring 11
installing 10
Permissioning software
installation and configuration 4

- R -

Readership 1

- S -

single Permissioning DataSource 8
software
installation and configuration 4
software installation
verifying 13
starting and stopping platform components
12

- T -

Terms, glossary of 16

JVM 6

- K -

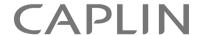

#### **Contact Us**

Caplin Systems Ltd Triton Court 14 Finsbury Square London EC2A 1BR

Telephone: +44 20 7826 9600

Fax: +44 20 7826 9610

www.caplin.com

The information contained in this publication is subject to UK, US and international copyright laws and treaties and all rights are reserved. No part of this publication may be reproduced or transmitted in any form or by any means without the written authorization of an Officer of Caplin Systems Limited.

Various Caplin technologies described in this document are the subject of patent applications. All trademarks, company names, logos and service marks/names ("Marks") displayed in this publication are the property of Caplin or other third parties and may be registered trademarks. You are not permitted to use any Mark without the prior written consent of Caplin or the owner of that Mark.

This publication is provided "as is" without warranty of any kind, either express or implied, including, but not limited to, warranties of merchantability, fitness for a particular purpose, or non-infringement.

This publication could include technical inaccuracies or typographical errors and is subject to change without notice. Changes are periodically added to the information herein; these changes will be incorporated in new editions of this publication. Caplin Systems Limited may make improvements and/or changes in the product(s) and/or the program(s) described in this publication at any time.

This publication may contain links to third-party web sites; Caplin Systems Limited is not responsible for the content of such sites.